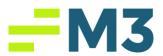

## "Accounting Core Will Not Open"

## Description of Problem:

- 1. Customer clicks on the Accounting Core icon and it just spins, nothing happens Symptoms/Issue(s):
  - 1. Icon spins, nothing happens

## Solution:

- 1. Locate the Address bar in your browser. Click on the little lock to the left of the web address
- 2. 2. Click on cookies when the box opens

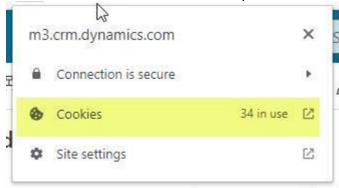

3. Locate the website you're attempting to log in with the error.

M3 Enterprising Hospitality Phone: 770-297-3347 Wednesday, October 18, 2023 Email: Techsupport@m3as.com Customer Viewable Fax: 770-297-8466

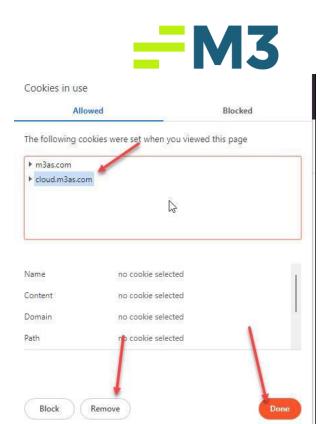

- 4. Click Remove, and then done.
- 5. Close and reopen browser.

## Notes/Addendums:

N/A

M3 Enterprising Hospitality Phone: 770-297-3347

Wednesday, October 18, 2023 Email: <u>Techsupport@m3as.com</u> Customer Viewable Fax: 770-297-8466